# **it:logistik**

## **ecommerce Lösungen mit xt:Commerce 4 / VEYTON Shopsoftware**

## **Order-Gesamtrabatt ( itl\_order\_discount )**

### **Kundengruppen-abhängiger Gesamtrabatt pro Auftrag**

#### **I. Allgemeines**

Das Plugin ermöglicht, einen gestaffelten Gesamtrabatt auf komplette Bestellungen kundengruppen-abhängig auszuweisen. Dabei können Artikel generell von der Berechnung ausgenommen werden oder die Berechnung kann grundsätzlich für Staffelpreise und Angebote deaktiviert werden.

Die Lizenzierung bezieht sich auf den/die Domain(s) und localhost für offline-Benutzung.

#### **II. Installation**

Wie bei jedem anderen Plugin für das Shopsystem ist die Installation leicht und bequem: Plugin ins Plugin-Verzeichnis des Shops kopieren und unter Inhalte->Plugins->deinstallierte Plugins aufrufen und installieren. Danach unter "installierte Plugins" aktiv setzen.

Eine De-Installation erfolgt rückstandsfrei.

#### **III. Einstellungen im Backend:**

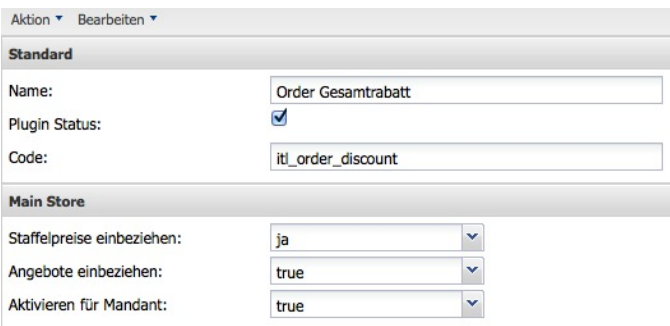

Mit einem Häkchen bei Plugin Status aktivieren Sie das Plugin allgemein mit "aktiv" für den gewählten Mandanten.

Mit "Staffelpreise einbeziehen" und "Angebote einbeziehen" steuern Sie, ob Produkte mit dieser Art der Preisfindung weiter rabattiert werden sollen

#### **Bei den Kundengruppen erscheinen dann zwei neue Eingabefelder:**

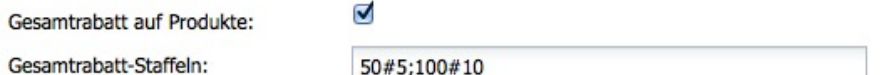

V

Das Häkchen bei "Gesamtrabatt auf Produkte" steuert, ob ein Gesamtrabatt gewährt wird, unter "Gesamtrabatt-Staffeln" geben Sie entweder nur einen Prozentsatz oder eine Staffel ein, hier: 5% Rabatt ab 50 Euro Warenwert, 10% Rabatt ab 100 Euro Warenwert.

Staffeln werden duch das Semikolon ";" getrennt, Warenwert und Rabattstufe durch "#".

#### **Im Produkt kann per Checkbox die Berechnung deaktiviert werden, Default-Einstellung ist Rabattberechnung erlaubt:**

Kundengruppen-Gesamtrabatt:

#### **IV. Einbau ins Template**

Im Template des Warenkorbs ( *cart.html* ) und im Checkout ( *subpage\_confirmation.html* ) fügen Sie vor Ausgabe der Zwischensumme jeweils ( **fett gedruckt** ) ein:

```
{if $smarty.session.itl_order_discount}
       <p>
              ! ! {$smarty.session.itl_order_discount.order_discount_total.discount.text}
              ! ! <span class="float-right">
                     ! ! ! {$smarty.session.itl_order_discount.order_discount_total.discount.formated}
              ! ! </span>
       </p>! !
{/if}
```
*<p class="sub-total">{txt key=TEXT\_SUB\_TOTAL}<span class="float-right">{\$cart\_total}</span></p>*

Für Order-Detailansicht fügen Sie im Template */templates/\_\_xtAdmin/xtCore/pages/order.html* vor der Zwischensumme ( **fett gedruckt** ) ein:

```
<table class="a_order" width="100%">
       <tbody>
               ! ! {if $order_total_discount.text > ''} 
                      ! ! ! <tr>
                              ! ! ! ! <td class="none"></td>
                               ! ! <td width="250" class="tdtotal">{$order_total_discount.text}:</td>
                               ! ! <td width="150" class="tdtotal">{$order_total_discount.formated}</td>
                       </tr>
               {/if}
               ! ! <tr>
                      ! ! ! <td class="none"></td>
                      ! ! ! <td width="250" class="tdtotal">{txt key=TEXT_PRODUCT_TOTAL}:</td>
                      ! ! ! <td width="150" class="tdtotal">{$order_total.product_total.formated}</td>
               ! ! </tr>
```
Im E-Mail-Template für "send order" fügen Sie (**fett gedruckt**) ein:

*<td colspan="6" align="right" class="subtotal"> <div align="right">*

*{if \$itl\_order\_discount.order\_discount\_total.discount.text > ''} <p>{\$itl\_order\_discount.order\_discount\_total.discount.text}: {\$itl\_order\_discount.order\_discount\_total.discount.formated}</ p> {/if}* 

#### **V. Sonstiges**

Die Textvariable TEXT\_ITL\_ORDER\_DISCOUNT\_DESC steuert das Aussehen der Rabatt-Zeile vor der Zwischensumme in Warenkorb, Checkout und Backend:

*Abzgl. Rabatt %s Prozent von %s Warenwert* ergibt: "Abzgl. Rabatt 5 Prozent von € 83,30 Warenwert"

Beachten Sie, daß die Verwendung des Prozent-Zeichens in dieser Variablen nicht möglich ist.

In den Templates können Sie dies aber durch einen Smarty-Modifier erreichen:

#### *{\$order\_total\_discount.text|replace:'Prozent':'%'}*

bzw.:

*{\$itl\_order\_discount.order\_discount\_total.discount.text|replace:'Prozent':'%'}*

Wir wünschen Ihnen viel Erfolg mit Ihrem Online-Shop !